Руководство по pfSense 2.0. Часть 9

## **Глава 9 Бриджинг (Мосты)**

## **оглавление**

Автор:

 *Обычно, каждый интерфейс pfSense представляет собой свой широковещательный домен с уникальной IP подсетью, и действует так же как отдельный коммутатор. В некоторых случаях бывает желательно или необходимо объединить несколько интерфейсов в один широковещательный домен, где два порта брандмауэра будут действовать так, как будто они находятся на одном коммутаторе, за исключением трафика между интерфейсами, которым можно управлять с помощью правил брандмауэра. Обычно такой режим упоминается как прозрачный брандмауэр (transparent firewall).*

 **9.1. Мосты и петли уровня 2** Используя мост, вы должны быть осторожны и избегать возникновения петель второго уровня, либо конфигурировать коммутатор для их обработки в соответствии с вашими требованиями. Петля второго уровня, создаёт тот же эффект, как если бы вы соединили кабелем два порта коммутатора. Если у вас присутствует развёртывание pfSense с двумя интерфейсами, эти интерфейсы объединены в мост, и оба интерфейса подключены к одному коммутатору, вы создали петлю уровня 2. Соединение двух коммутаторов двумя патч-кордами приведёт к тому же эффекту. Управляемые коммутаторы используют протокол Spanning Tree Protocol (STP) для обработки подобной ситуации, поскольку часто бывает необходимо иметь несколько связей между коммутаторами, а вы явно не желаете, чтобы ваша сеть упала если кто-то подключит один порт в другой. STP не включается по умолчанию на всех управляемых коммутаторах, и почти никогда не доступен на неуправляемых коммутаторах. При отсутствии STP, кадры в петле уровня 2 попадают в замкнутый цикл, а сеть перестаёт функционировать до тех пор, пока цикл не будет удалён. В двух словах - мост имеет потенциал полностью вывести из строя сеть если вы не понимаете что делаете.

**9.2. Мосты и брандмауэры** Фильтрация с функциями объединения интерфейсов не отличается от маршрутизируемых интерфейсов. правила брандмауэра применяются на каждом участвующем интерфейсе моста на входящей основе. Те, кто некоторое время использует pfSense, могут вспомнить о включении флага Enable filtering bridge, на странице System -> Advanced. Ссылки на данный флаг являются устаревшей информацией. Она была унаследована из m0n0wall, который реализовал мост иным способом. В pfSense используются различные способы преодоления необходимости данного флага, а пути построения моста в новых версиях FreeBSD не позволяют работать с не фильтрующим мостом пока вы полностью не

Автор: 02.04.12 14:54 - Последнее обновление 02.04.12 15:24

## отключите pf.

**9.3. Мост двух внутренних сетей** Вы можете объединить две внутренние сети для создания одного широковещательного домена и включить фильтрацию трафика между двумя интерфейсами. Обычно, это делается с беспроводным интерфейсом, сконфигурированным как точка доступа, для соединения проводных и беспроводных сегментов в одном широковещательном домене.

Иногда, брандмауэр с интерфейсами LAN и OPT может использоваться в качестве коммутатора, в сетях, где необходимы только две внутренних системы. Вы можете столкнуться и со сценариями, в которых два интерфейса брандмауэра должны находится в одном широковещательном домене для каких-то других специфических целей.

 **Замечание** *Существуют дополнительные требования и ограничения, когда объединяются беспроводные интерфейсы, что связано со способом функционирования 802.11. Смотрите раздел 18.3, "Мосты и беспроводные сети" для получения дополнительной информации.*

**9.3.1. DHCP и внутренние мосты** Если вы объединяете одну внутреннюю сеть с другой, необходимо сделать две вещи. Прежде всего убедитесь, что DHCP работает только на основном интерфейсе (с IP адресом), а не на одном из подключаемых в мост. Во-вторых, вам понадобится дополнительное правило брандмауэра вверху набора правил для данного OPT интерфейса, разрешающее DHCP-трафик. Как правило, при создании правила разрешающего трафик на интерфейсе, источник (source) указывается аналогично "OPT1 Subnet", так, что только трафику от подсети разрешается покидать данный сегмент. При использовании DHCP этого не достаточно. Поскольку клиент ещё не имеет IP адреса, DHCP запрос выступает как широковещательный. Для удовлетворения этих запросов, вам необходимо создать правило на интерфейсе моста с Protocol установленным в UDP, Source установленным в 0.0.0.0 и портом источника 68, Destination установленным в 255.255.255.255, и портом назначения 67. Добавьте описание, похожее на "Allow DHCP", а затем нажмите кнопку Save и Apply Changes. В итоге, вы получите правило которое выглядит так как показано на рисунке 9.1, "Правило брандмауэра для разрешения DHCP".

Автор:

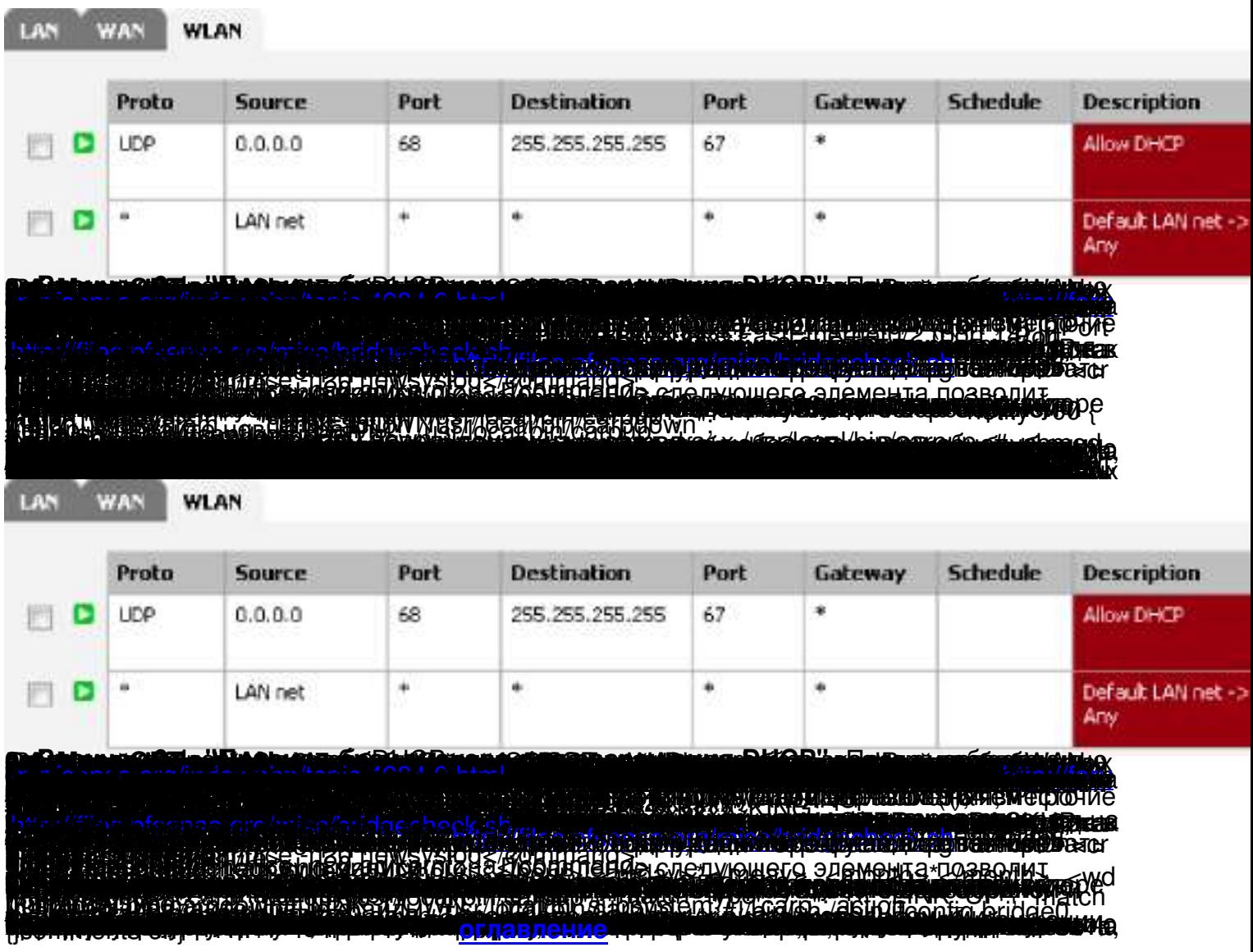